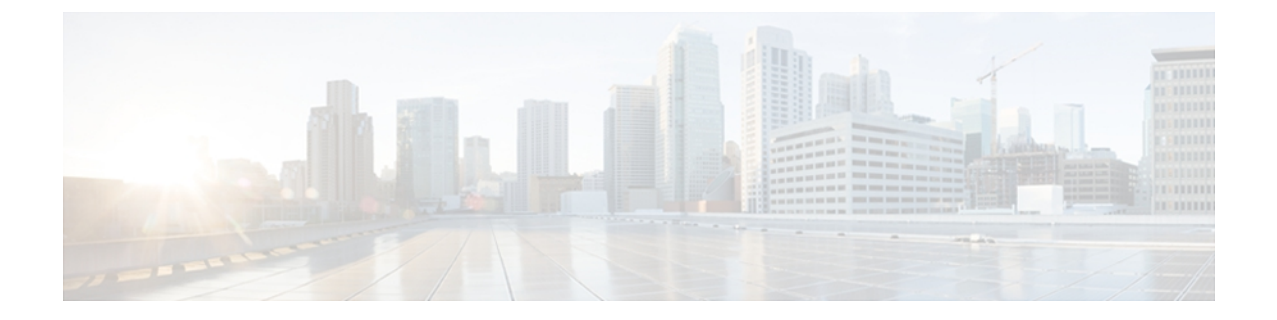

# **IGMP** スヌーピングの設定

この章では、Cisco NX-OS デバイスにインターネット グループ管理プロトコル (IGMP) スヌー ピングを設定する方法を説明します。

- IGMP [スヌーピングの情報](#page-0-0), 1 ページ
- IGMP [スヌーピングのライセンス要件](#page-4-0), 5 ページ
- IGMP [スヌーピングの前提条件](#page-5-0), 6 ページ
- IGMP [スヌーピングに関する注意事項と制限事項](#page-5-1), 6 ページ
- [デフォルト設定](#page-6-0), 7 ページ
- IGMP スヌーピング [パラメータの設定](#page-7-0), 8 ページ
- IGMP [スヌーピングの設定確認](#page-20-0), 21 ページ
- IGMP [スヌーピング統計情報の表示](#page-20-1), 21 ページ
- IGMP [スヌーピングの設定例](#page-20-2), 21 ページ
- [関連資料](#page-21-0), 22 ページ
- 標準, 22 [ページ](#page-21-1)
- CLI での IGMP [スヌーピング機能の履歴](#page-22-0), 23 ページ

# <span id="page-0-0"></span>**IGMP** スヌーピングの情報

 $\mathscr{D}$ (注)

デバイスの IGPM スヌーピングはディセーブルにしないことを推奨します。 IGMP スヌーピン グをディセーブルにすると、デバイス内で不正なフラッディングが過度に発生し、マルチキャ ストのパフォーマンスが低下する場合があります。

IGMP スヌーピング ソフトウェアは、VLAN 内のレイヤ 2 IP マルチキャスト トラフィックを調べ て、該当する受信側が入っているポートを検出します。 IGMP スヌーピングではポート情報を利

用することにより、マルチアクセスLAN環境における帯域幅消費量を削減し、VLAN全体へのフ ラッディングを回避します。 IGMP スヌーピング機能は、マルチキャスト対応ルータに接続され たポートを追跡して、ルータによる IGMP メンバーシップ レポートの転送機能を強化します。 ト ポロジの変更通知には、IGMP スヌーピング ソフトウェアが応答します。 デバイスでは、IGMP スヌーピングがデフォルトでイネーブルになっています。

この図に、ホストとIGMPルータ間に設置されたIGMPスヌーピングスイッチを示します。IGMP スヌーピング スイッチは、IGMP メンバーシップ レポートおよび Leave メッセージをスヌーピン グして、必要な場合にだけ接続された IGMP ルータに転送します。

図 **1**:**IGMP** スヌーピング スイッチ

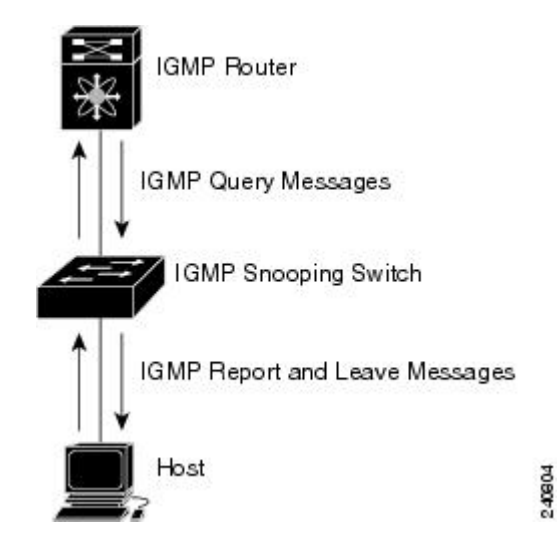

IGMP スヌーピング ソフトウェアは、IGMPv1、IGMPv2、および IGMPv3 コントロール プレーン パケットの処理に関与し、レイヤ 3 コントロール プレーン パケットを代行受信して、レイヤ 2 の 転送処理を操作します。

IGMP の詳細については、「*IGMP* の設定」を参照してください。

Cisco NX-OS IGMP スヌーピング ソフトウェアには、次のような独自の機能があります。

- 送信元フィルタリングにより、宛先および送信元のIPアドレスに基づいて、マルチキャスト パケットを転送できます。
- MAC アドレスではなく、IP アドレスに基づいてマルチキャスト転送を実行します。
- Nexus 7000 シリーズ デバイス用の Cisco Release 5.2(1) 以降では、マルチキャスト転送は MAC アドレスに基づきます。
- 不明なトラフィックをルータのみに転送し、データによる状態の作成を実行しないOptimized Multicast Flooding (OMF) 。

IGMP スヌーピングの詳細については、RFC [4541](http://tools.ietf.org/wg/magma/draft-ietf-magma-snoop/rfc4541.txt) を参照してください。

### **IGMPv1** および **IGMPv2**

IGMPv1 と IGMPv2 は両方とも、メンバーシップ レポート抑制をサポートします。つまり、同一 サブネット上の 2 つのホストが同一グループのマルチキャスト データを受信する場合、他方のホ ストからメンバ レポートを受信するホストは、そのレポートを送信しません。 メンバーシップ レポート抑制は、同じポートを共有しているホスト間で発生します。

各 VLAN スイッチ ポートに接続されているホストが 1 つしかない場合は、IGMPv2 の高速脱退機 能を設定できます。高速脱退機能を使用すると、最終メンバのクエリーメッセージがホストに送 信されません。 ソフトウェアは IGMP Leave メッセージを受信すると、ただちに該当するポート へのマルチキャスト データ転送を停止します。

IGMPv1 では、明示的な IGMP Leave メッセージが存在しないため、特定のグループについてマル チキャストデータを要求するホストが存続しないことを示すために、メンバーシップメッセージ タイムアウトが利用されます。

(注)

高速脱退機能がイネーブルになっている場合、他のホストの存在は確認されないため、最終メ ンバーのクエリー インターバル設定が無視されます。

### **IGMPv3**

Cisco NX-OS にはフル機能の IGMPv3 スヌーピングが実装されており、IGMPv3 レポートに含まれ る (S, G) 情報に基づいて、フラッディングを制御することができます。 この送信元ベースのフィ ルタリングにより、デバイスは対象のマルチキャスト グループにトラフィックを送信する送信元 に基づいて、マルチキャスト トラフィックの宛先ポートを制限できます。

ソフトウェアのデフォルト設定では、各VLANポートに接続されたホストが追跡されます。この 明示的な追跡機能は、高速脱退メカニズムをサポートしています。 IGMPv3 ではすべてのホスト がメンバーシップ レポートを送信するため、レポート抑制機能を利用すると、デバイスから他の マルチキャスト対応ルータに送信されるトラフィック量を制限できます。 レポート抑制をイネー ブルにすると、過去にいずれの IGMPv1 ホストまたは IGMPv2 ホストからも対象のグループへの 要求がなかった場合には、プロキシレポートが作成されます。プロキシ機能により、ダウンスト リーム ホストが送信するメンバーシップ レポートからグループ ステートが構築され、アップス トリーム クエリアからのクエリーに応答するためにメンバーシップ レポートが生成されます。

IGMPv3 メンバーシップ レポートには LAN セグメント上のグループ メンバの一覧が含まれてい ますが、最終ホストが脱退すると、メンバーシップクエリーが送信されます。最終メンバのクエ リーインターバルについてパラメータを設定すると、タイムアウトまでにどのホストからも応答 がなかった場合に、グループ ステートが解除されます。

### **IGMP** スヌーピング クエリア

マルチキャストトラフィックをルーティングする必要がないために、Protocol-IndependentMulticast (PIM) がインターフェイス上でディセーブルになっている場合は、メンバーシップ クエリーを 送信するように IGMP スヌーピング クエリアを設定する必要があります。 このクエリアは、マル チキャスト送信元と受信者を含み、その他のアクティブ クエリアを含まない VLAN で定義しま す。

VLAN の任意の IP ドレスを使用するようにクエリアを設定できます。

ベスト プラクティスとして、簡単にクエリアを参照するには、一意の IP アドレス (スイッチ イ ンターフェイスまたは HSRP VIP でまだ使用されていない)を設定する必要があります。

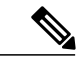

クエリアのIPアドレスは、ブロードキャストIP、マルチキャストIP、または0(0.0.0.0)にし ないでください。 (注)

IGMPスヌーピングクエリアがイネーブルな場合は、定期的にIGMPクエリーが送信されるため、 IP マルチキャスト トラフィックを要求するホストから IGMP レポート メッセージが発信されま す。 IGMP スヌーピングはこれらの IGMP レポートを待ち受けて、適切な転送を確立します。

IGMP スヌーピング クエリアは、RFC 2236 に記述されているようにクエリア選択を実行します。 クエリア選択は、次の構成で発生します。

- 異なるスイッチ上の同じ VLAN に同じサブネットに複数のスイッチ クエリアが設定されて いる場合。
- 設定されたスイッチ クエリアが他のレイヤ 3 SVI クエリアと同じサブネットにある場合。

### スタティック マルチキャスト **MAC** アドレス

Nexus 7000 シリーズ デバイス用の Cisco Release 5.2(1) 以降では、マルチキャスト MAC アドレス の発信インターフェイスをスタティックに設定します。 また、MAC ベースの検索モードを使用 するように IGMP スヌーピングを設定できます。

以前は、宛先 MAC アドレスではなく宛先 IP アドレスを使用してレイヤ2 マルチキャストテーブ ルの検索を実行していました。ただし、一部のアプリケーションでは、単一のユニキャストクラ スタ IP およびマルチキャスト クラスタ MAC アドレスを共有しします。 システムは、共有マルチ キャスト MAC アドレスを持つ最終ホップ ルータによってユニキャスト クラスタ IP アドレス宛て のトラフィックを転送します。 このアクションは、エンド ホストまたはクラスタの宛先 IP アド レスにスタティック マルチキャスト MAC アドレスを割り当てることによって実現できます。

デフォルトの検索モードは IP のままですが、検索タイプを MAC アドレス ベースに設定できま す。 検索モードは、グローバルでも、VLAN 単位でも設定できます。

• VDC が M シリーズ モジュールからのポートのみを含み、グローバル検索モードが IP に設定 されている場合、VLAN は 2 つの検索モードのいずれかに設定できます。 ただし、グローバ ル検索モードが MAC アドレスに設定されると、すべての VLAN の動作可能な検索モードは MAC アドレス モードに変更されます。

• VDC が M シリーズ モジュールと F シリーズ モジュールの両方のポートを含んでいる場合、 いずれかの VLAN の検索モードを MAC アドレスに変更すると、すべての VLAN の動作検索 モードが MAC アドレス ベースに変更されます。 シャーシ内のこれらのモジュールによっ て、同じ検索モードをグローバルに、VLANに使用できます。同様に、グローバル検索モー ドが MAC アドレス ベースの場合、すべての VLAN の動作可能な検索モードも MAC アドレ ス モードになります。

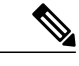

検索モードを変更すると、中断が発生します。 マルチキャスト転送は、すべ てのマルチキャスト エントリが新しい検索モードでプログラムされるまで、 最適ではありません。 また、32 個の IP アドレスが 1 つの MAC アドレスに マッピングされる場合、デバイスの準最適の転送が表示されることがありま す。 (注)

### **VDC** および **VRF** を使用した **IGMP** スヌーピング

Virtual Device Context (VDC; 仮想デバイス コンテキスト) は、一連のシステム リソースを論理的 に表現する用語です。 各 VDC 内では、複数の Virtual Routing and Forwarding (VRF; 仮想ルーティ ングおよびフォワーディング)インスタンスを定義できます。VDCごとに実行できるIGMPプロ セスは 1 つです。 IGMP プロセスは対象の VDC に含まれるすべての VRF をサポートし、その VDC 内で IGMP スヌーピング機能を実行します。

*show* コマンドに VRF 引数を指定して実行すると、表示される情報のコンテキストを確認できま す。 VRF 引数を指定しない場合は、デフォルト VRF が使用されます。

VDC の設定方法については、『*Cisco Nexus 7000 Series NX-OS Virtual Device Context Configuration Guide*』を参照してください。

VRF の設定方法については、『*Cisco Nexus 7000 Series NX-OS Unicast Routing Configuration Guide*』 を参照してください。

## <span id="page-4-0"></span>**IGMP** スヌーピングのライセンス要件

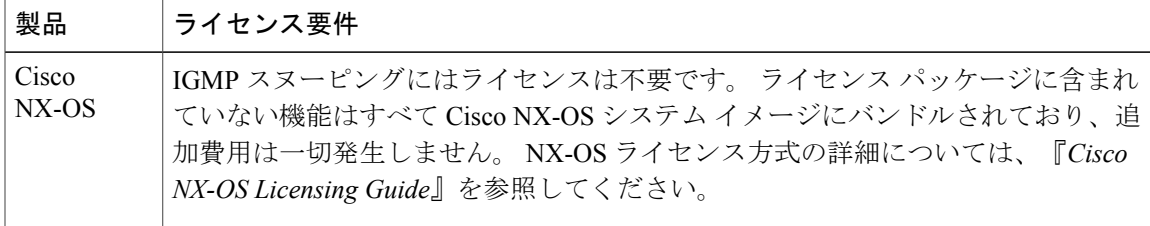

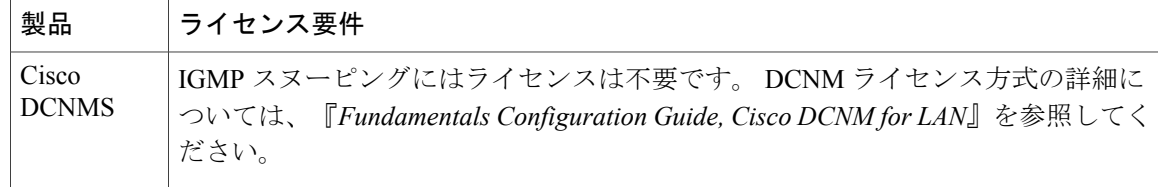

## <span id="page-5-0"></span>**IGMP** スヌーピングの前提条件

IGMP スヌーピングの前提条件は、次のとおりです。

- デバイスにログインしている。
- 現在の Virtual Device Context(VDC; 仮想デバイス コンテキスト)が正しい。 VDC は、一連 のシステム リソースを論理的に表現する用語です。 switchto vdc コマンドでは VDC 番号を指 定できます。
- ••現在のVirtual Routing and Forwarding (VRF;仮想ルーティングおよびフォワーディング) モー ドが正しい(グローバル コマンドの場合)。 この章の例で示すデフォルトのコンフィギュ レーション モードは、デフォルト VRF に適用されます。

## <span id="page-5-1"></span>**IGMP** スヌーピングに関する注意事項と制限事項

IGMP に関する注意事項および制約事項は次のとおりです。

- レイヤ 2 ネットワークでマルチキャスト転送を必要とする IPv6 マルチキャスト ネットワー クに対して IGMP 最適化マルチキャスト転送(OMF)をディセーブルにする必要がありま す。
- IPv6パケットの転送が必要なVLANのIGMP最適化マルチキャスト転送をディセーブルにす る必要があります。
- virtualPort Channel(vPC; 仮想ポート チャネル)ピアを設定している場合、2 台のデバイス間 の IGMP スヌーピング設定オプションに相違があると、次のような結果になります。
	- 一方のデバイスでIGMPスヌーピングをイネーブルにして、他方でディセーブルにする と、スヌーピングがディセーブルであるデバイスではすべてのマルチキャストトラフィッ クがフラッディングします。
	- マルチキャスト ルータまたはスタティック グループの設定の相違は、トラフィック損 失の原因になり得ます。
	- 高速脱退、明示的な追跡、およびレポート抑制のオプションをトラフィックの転送に使 用する場合、これらのオプションに相違が生じる可能性があります。
- デバイス間でクエリー パラメータが異なると、一方のデバイスではマルチキャスト ス テートが期限切れとなり、もう一方のデバイスでは転送が継続されます。 この相違に よって、トラフィック損失または転送の長時間化が発生します。
- IGMP スヌーピング クエリアを両方のデバイスで設定している場合、クエリーがトラ フィックで確認されると、IGMPスヌーピングクエリアはシャットダウンするので、一 方のクエリアだけがアクティブになります。
- FEX ポートの背後にあるルータを持つ VLAN を含む構成では、OMF の機能をディセーブル にする必要があります。 OMF はこのような設定ではサポートされていません。

#### ユニキャスト宛先 **IP** アドレスとマルチキャスト宛先 **MAC** アドレスを使用するネットワーク アプ リケーション

ユニキャスト宛先 IP アドレスとマルチキャスト宛先 MAC アドレスを使用するネットワーク アプ リケーションは、IGMP スヌーピングの設定でスイッチの MAC ベースのフォワーディング ルッ クアップを使用しなければならない場合があります。

このようなアプリケーションに使用する宛先 MAC アドレスが非 IP マルチキャスト MAC アドレ スである場合は、**mac address-table multicast** コマンドを使用して静的にポート メンバーシップを 設定します。

また、宛先 MAC アドレスが IP マルチキャストの範囲内 (0100.5E00.0000 ~ 0100.5E7F.FFFF) に ある場合、対応するレイヤ 3 IP マルチキャスト アドレスのスタティック IGMP スヌーピングのメ ンバーシップエントリを使用して、ポートメンバーシップを設定します。たとえば、アプリケー ションが宛先 MAC アドレス 0100.5E01.0101 を使用する場合は、その MAC アドレスにマッピング される IP マルチキャスト アドレスのスタティック IGMP スヌーピングのメンバーシップ エント リを設定します。 この例は、**ip igmp snooping static-group 239.1.1.1** です。

## <span id="page-6-0"></span>デフォルト設定

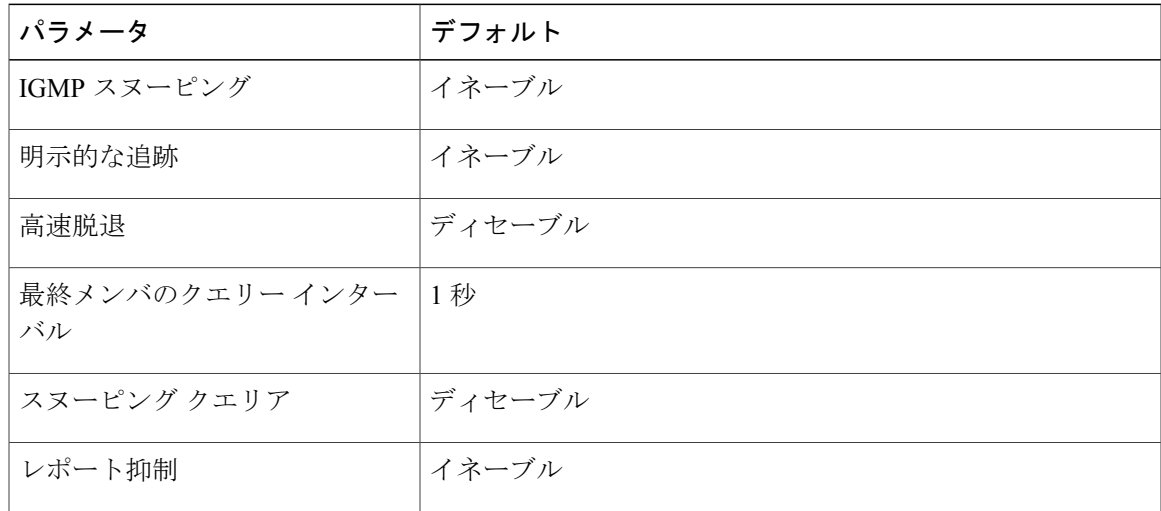

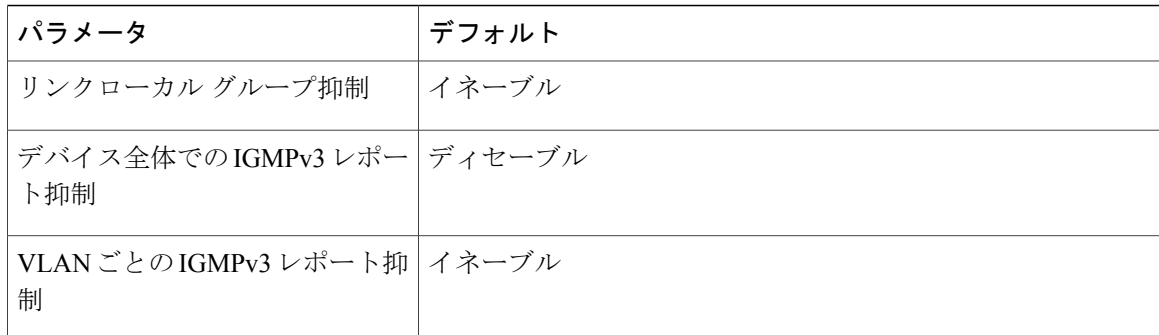

# <span id="page-7-0"></span>**IGMP** スヌーピング パラメータの設定

 $\begin{picture}(20,5) \put(0,0){\line(1,0){155}} \put(0,0){\line(1,0){155}} \put(0,0){\line(1,0){155}} \put(0,0){\line(1,0){155}} \put(0,0){\line(1,0){155}} \put(0,0){\line(1,0){155}} \put(0,0){\line(1,0){155}} \put(0,0){\line(1,0){155}} \put(0,0){\line(1,0){155}} \put(0,0){\line(1,0){155}} \put(0,0){\line(1,0){155}} \put(0,0){\line(1,$ (注)

Cisco IOS の CLI に慣れている場合、この機能に対応する Cisco NX-OS コマンドは通常使用す る Cisco IOS コマンドと異なる場合があるので注意してください。

 $\frac{\sqrt{2}}{\sqrt{2}}$ (注)

他のコマンドを有効にする前に、IGMP スヌーピングをグローバルにイネーブルにする必要が あります。

## グローバル **IGMP** スヌーピング パラメータの設定

IGMP スヌーピング プロセスの動作をグローバルに変更するには、次の表に示すオプションの IGMP スヌーピング パラメータを設定します。

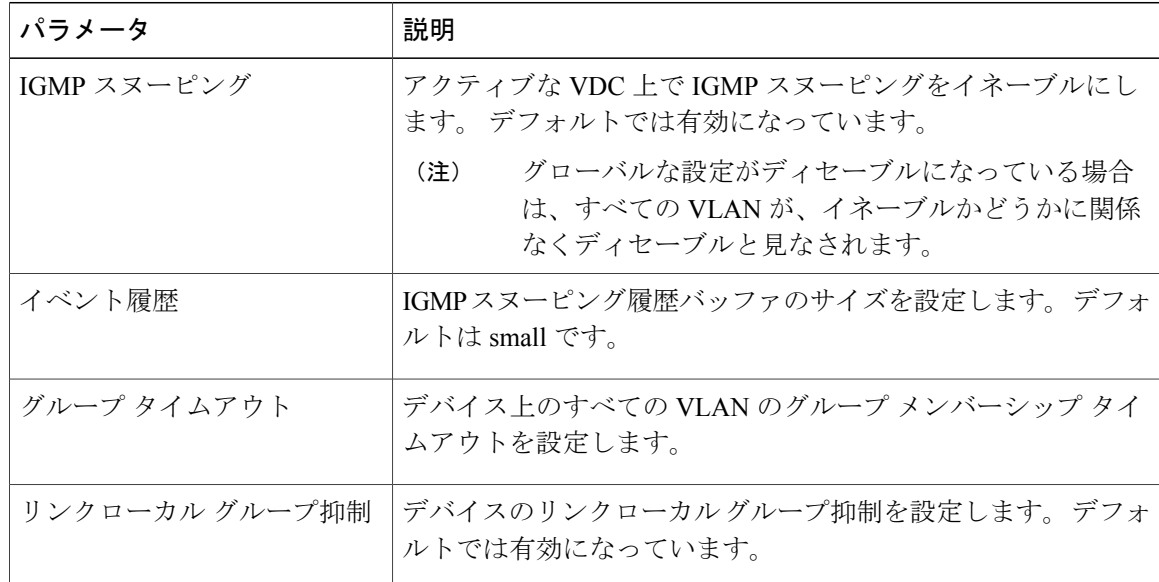

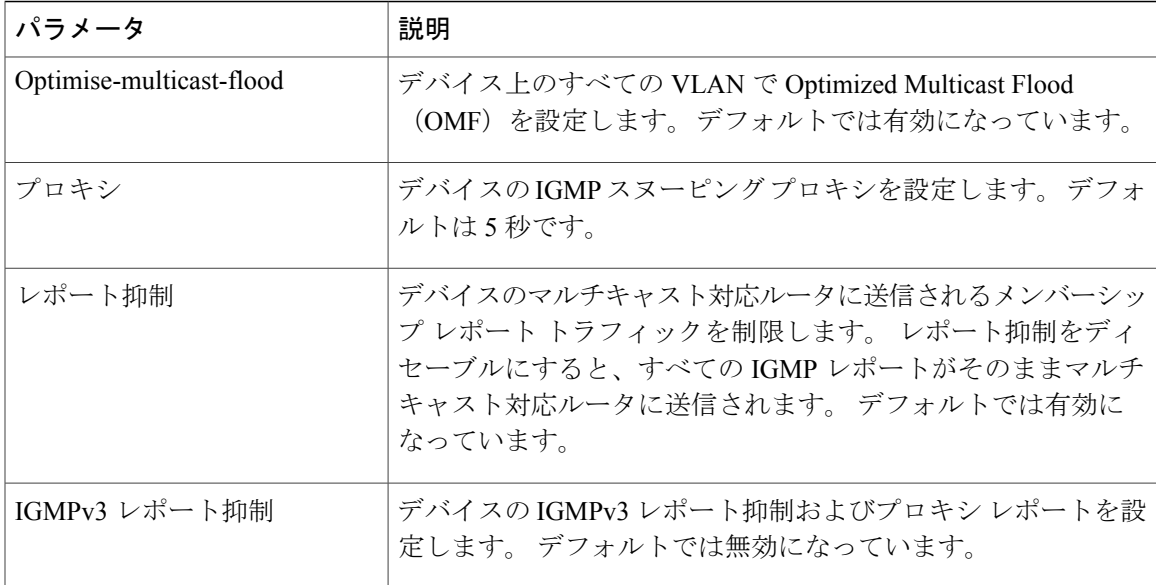

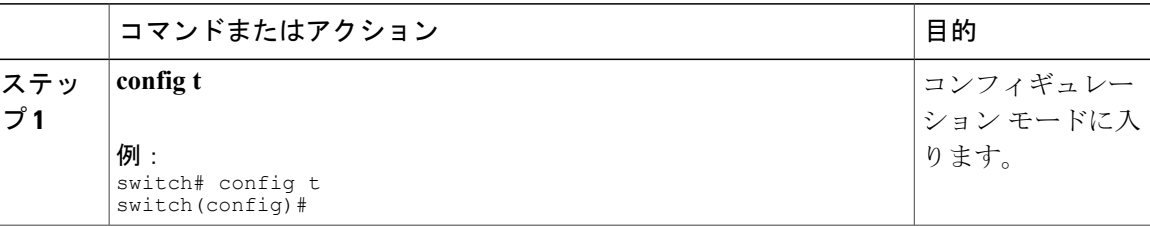

 $\overline{a}$ 

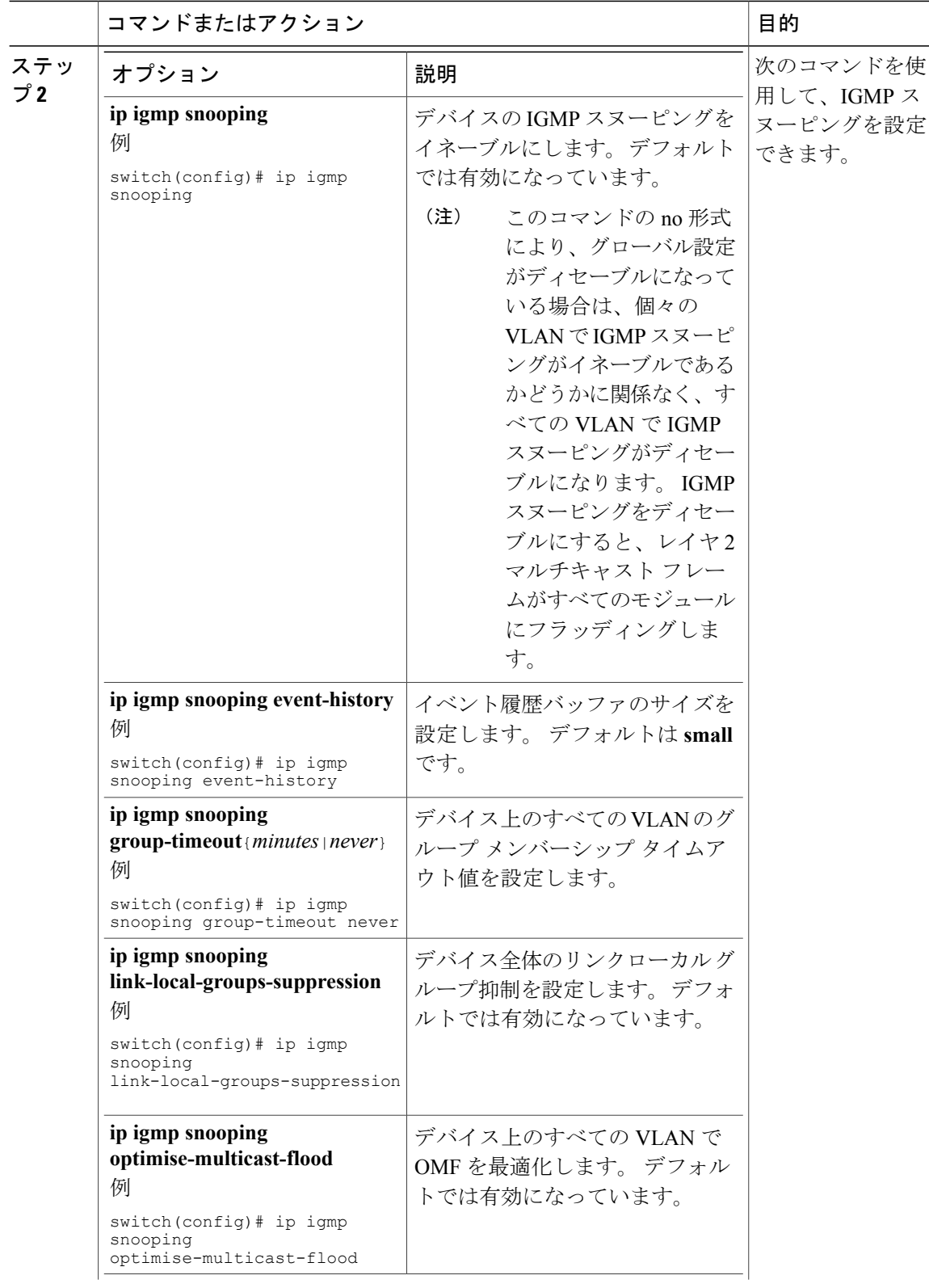

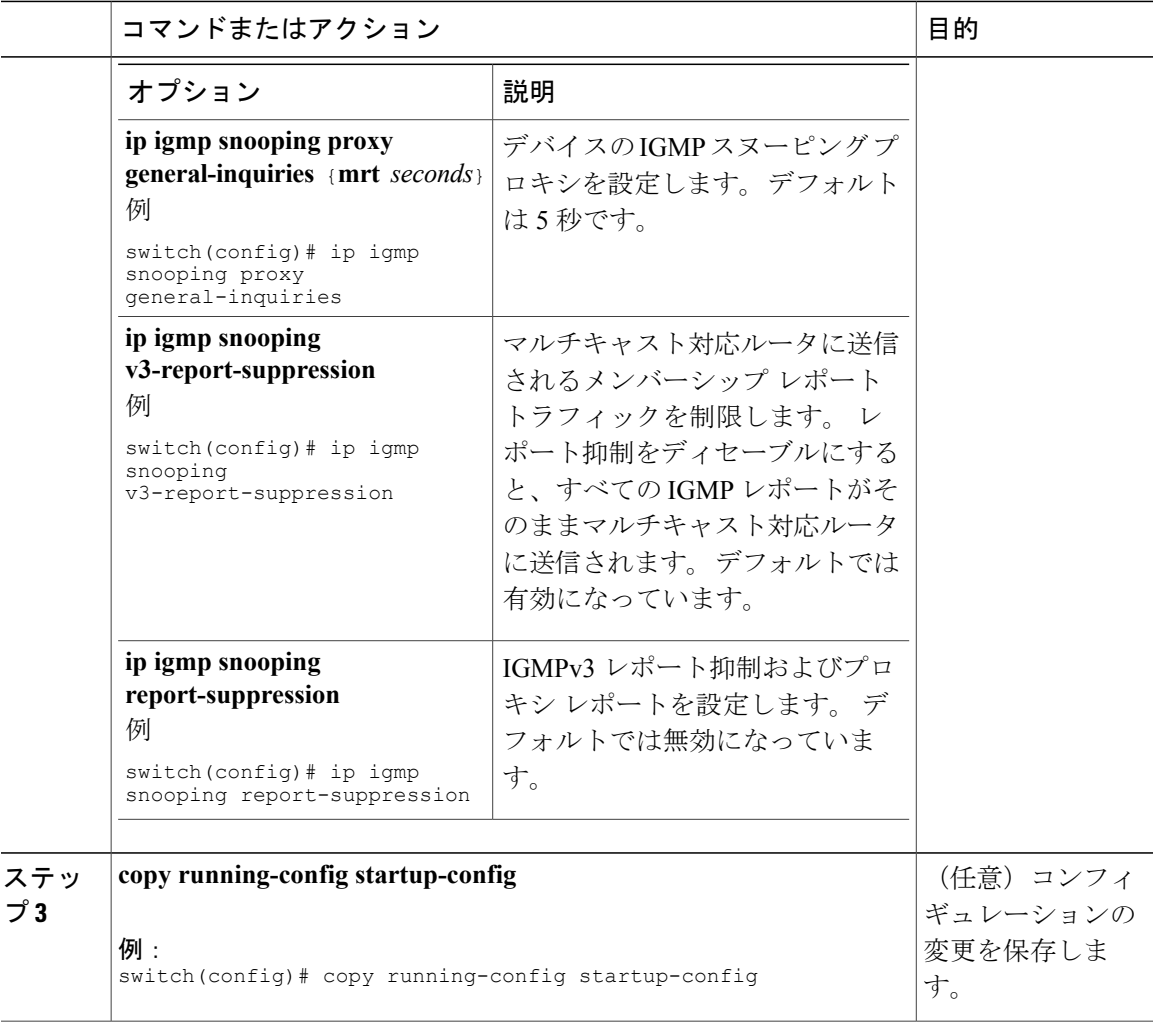

## **VLAN** ごとの **IGMP** スヌーピング パラメータの設定

IGMP スヌーピング プロセスの動作を VLAN ごとに変更するには、この表に示すオプションの IGMP スヌーピング パラメータを設定します。

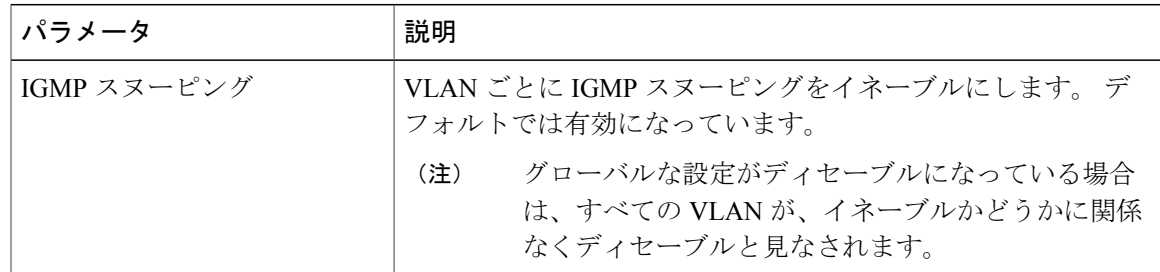

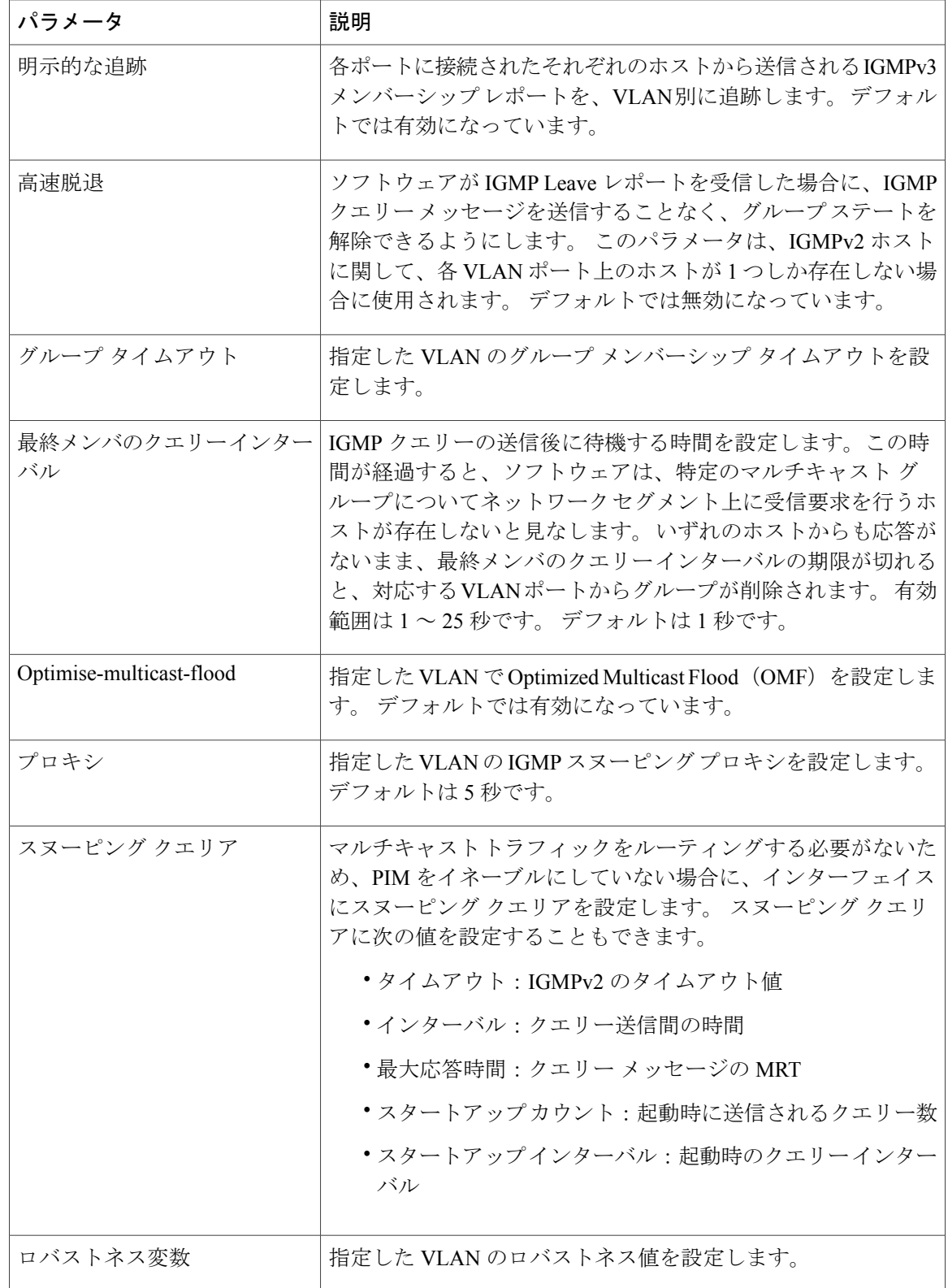

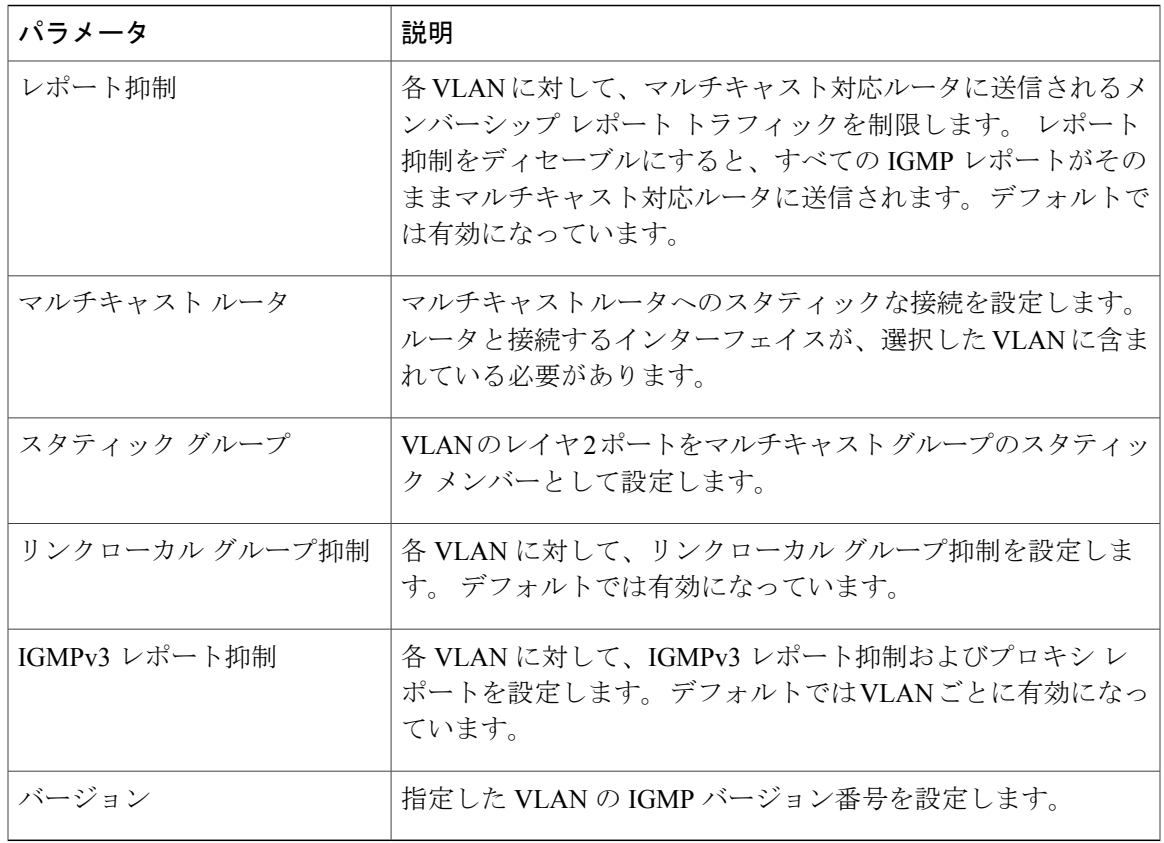

(注)

Cisco Release 5.1(1) 以降は、次の手順のステップ 3 が **vlan** から **vlan configuration** *vlan-id* に変 更されました。このコンフィギュレーション モードを使用して、必要な IP IGMP スヌーピン グ パラメータを設定します。ただし、設定は、指定した VLAN を明示的に作成するまで適用 されません。VLANの作成の詳細については、『Cisco Nexus 7000Series NX-OSLayer 2Switching Configuration Guide』を参照してください。

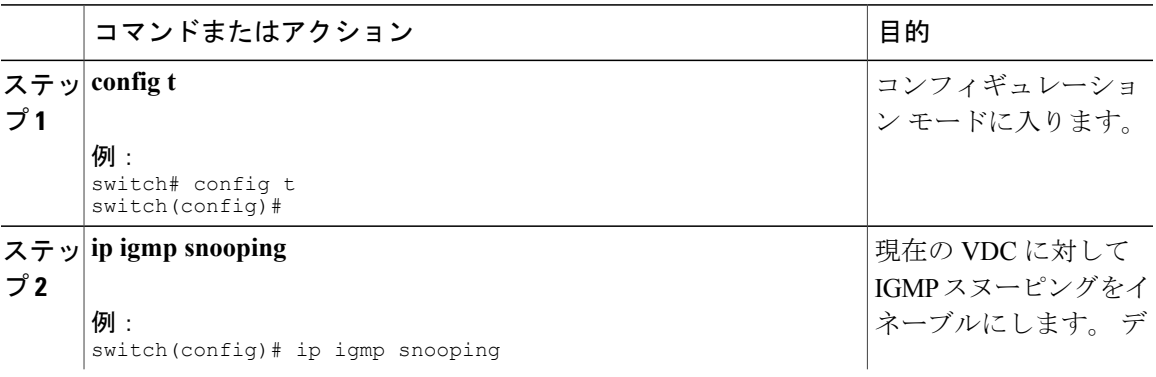

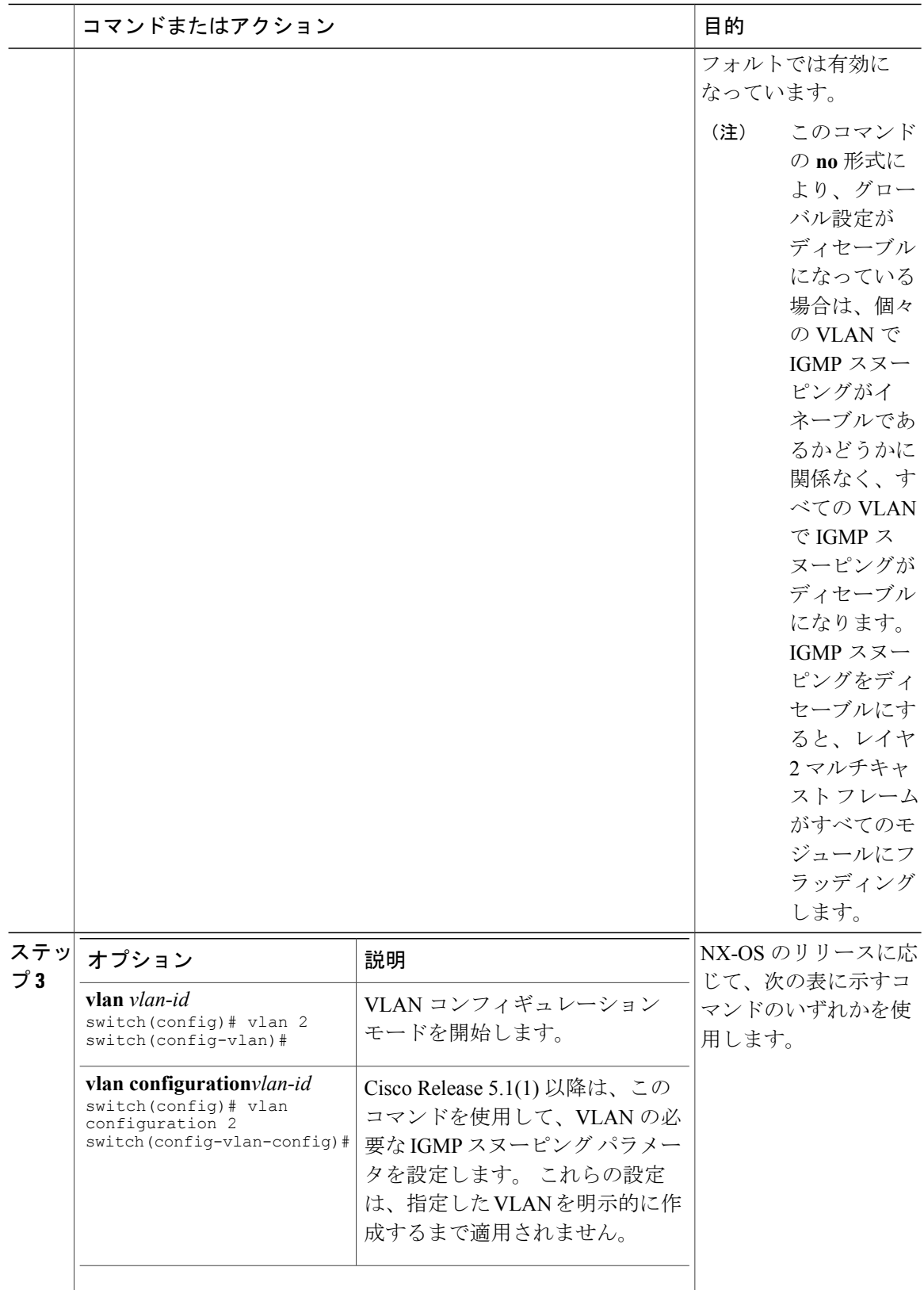

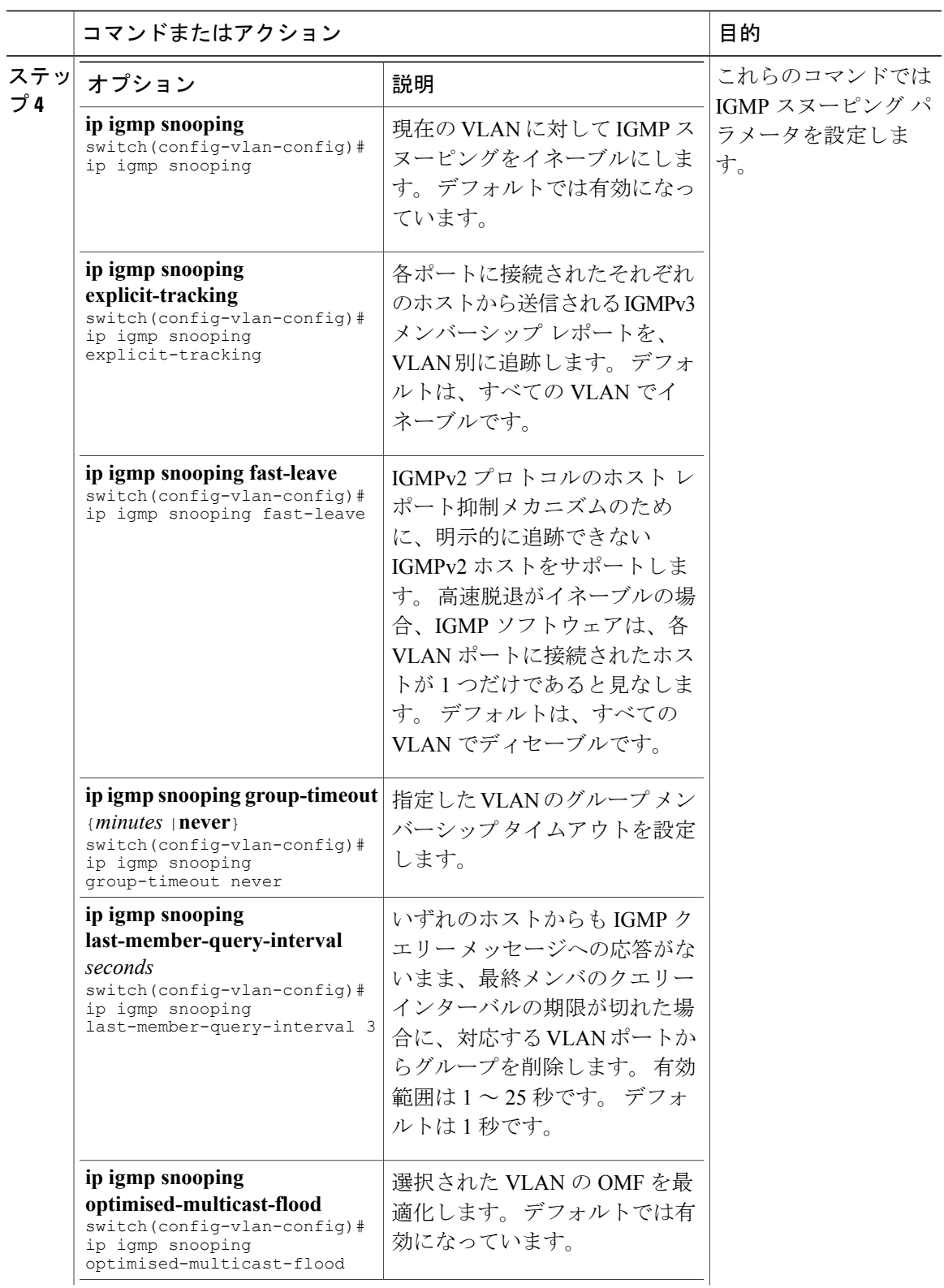

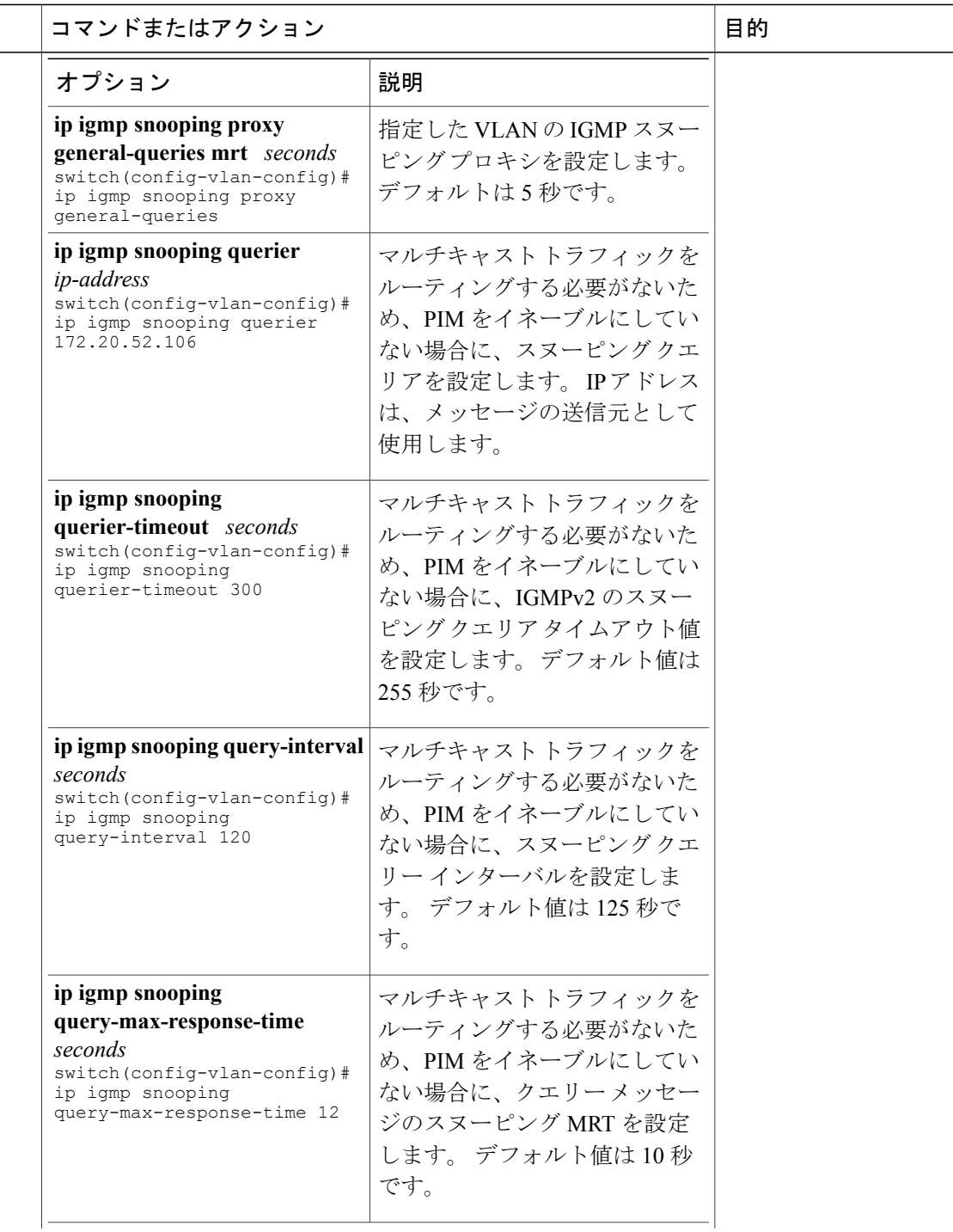

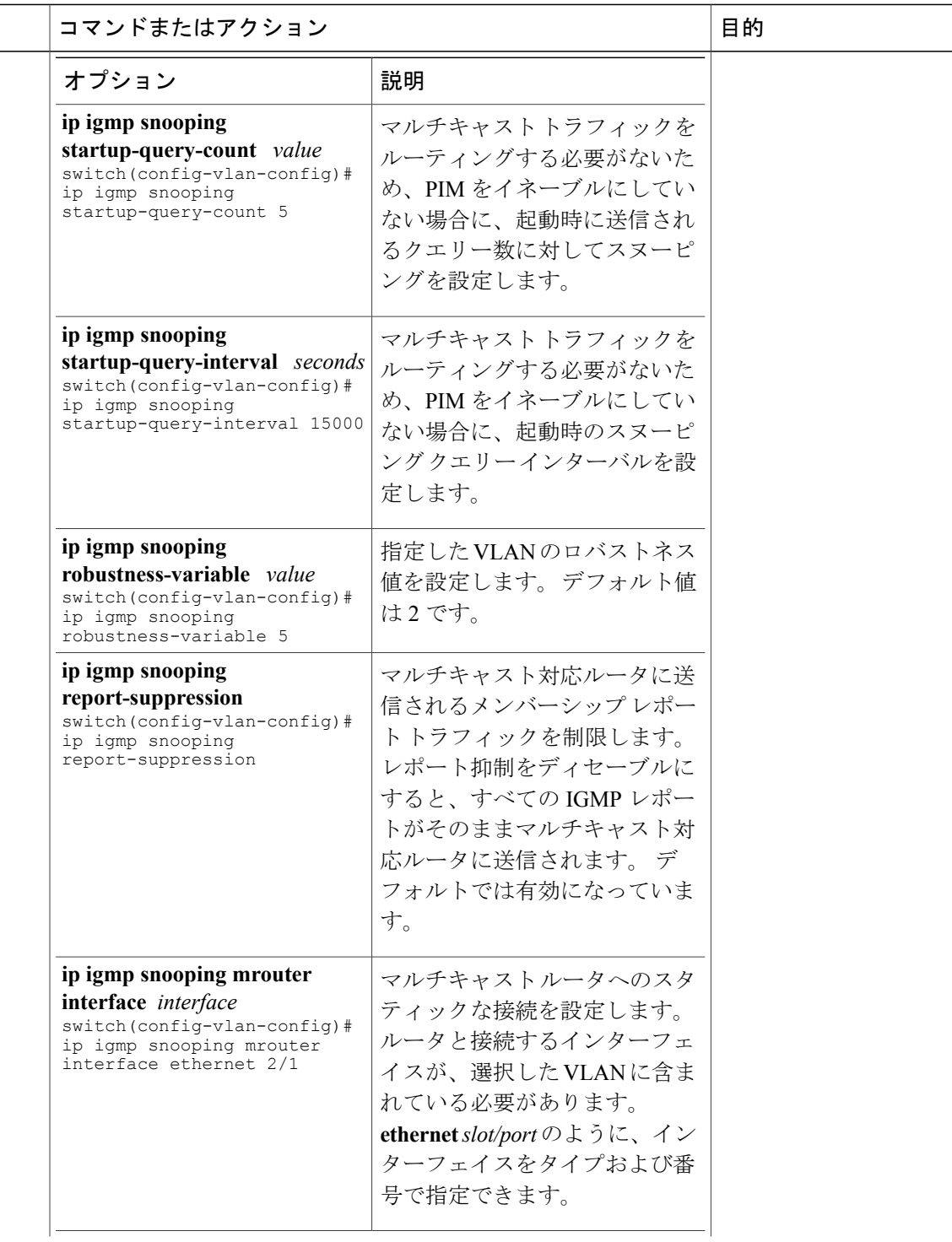

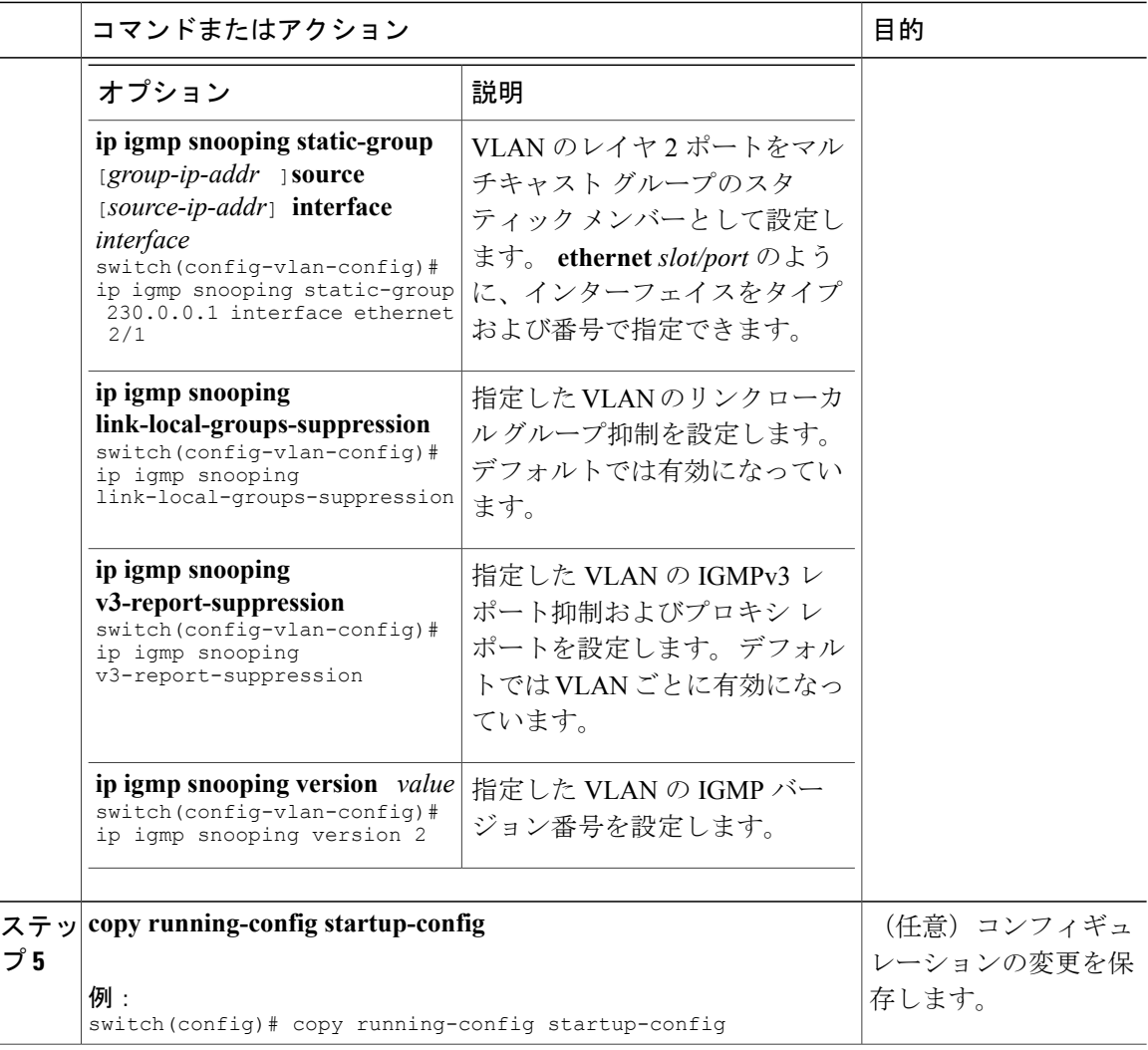

### 検索モードの変更

Nexus 7000 シリーズ シャーシ用の Cisco Release 5.2(1) 以降では、検索モードを MAC アドレスに 基づくように、グローバルにまたは VLAN ごとに設定できます。

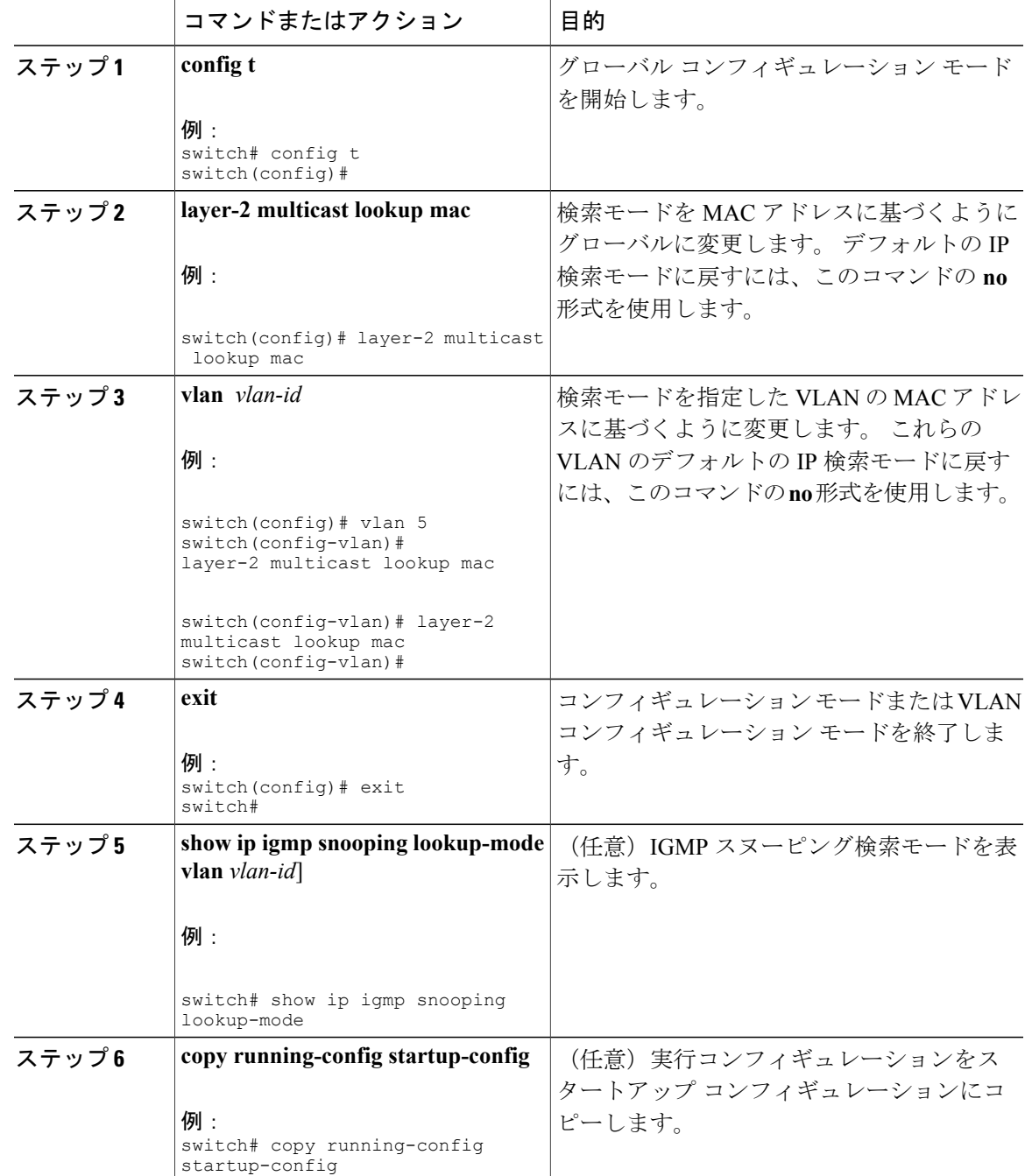

## スタティック マルチキャスト **MAC** アドレスの設定

Nexus 7000 シリーズ シャーシ用の Cisco Release 5.2(1) 以降では、マルチキャスト MAC アドレス の発信インターフェイスをスタティックに設定できます。

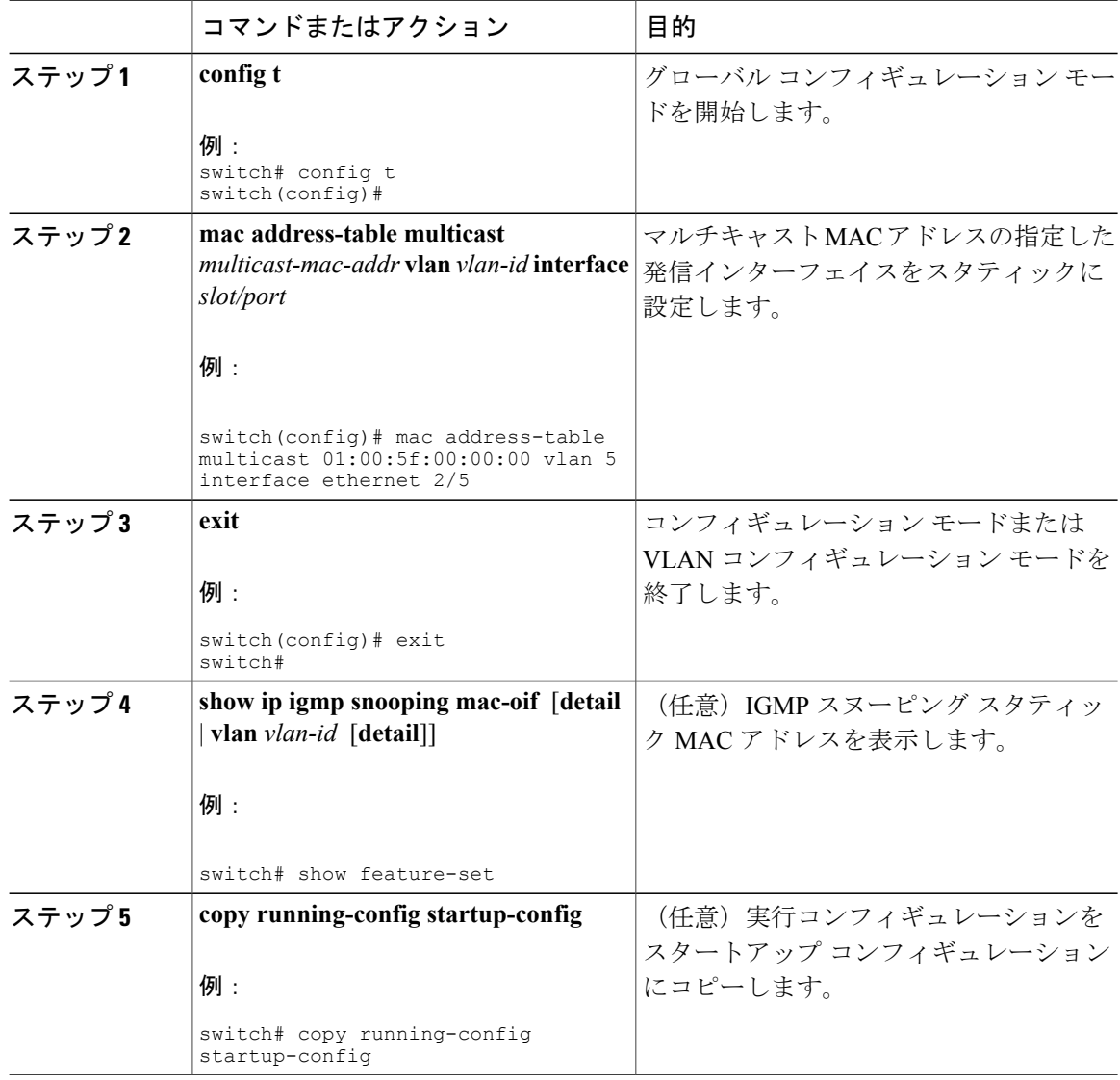

# <span id="page-20-0"></span>**IGMP** スヌーピングの設定確認

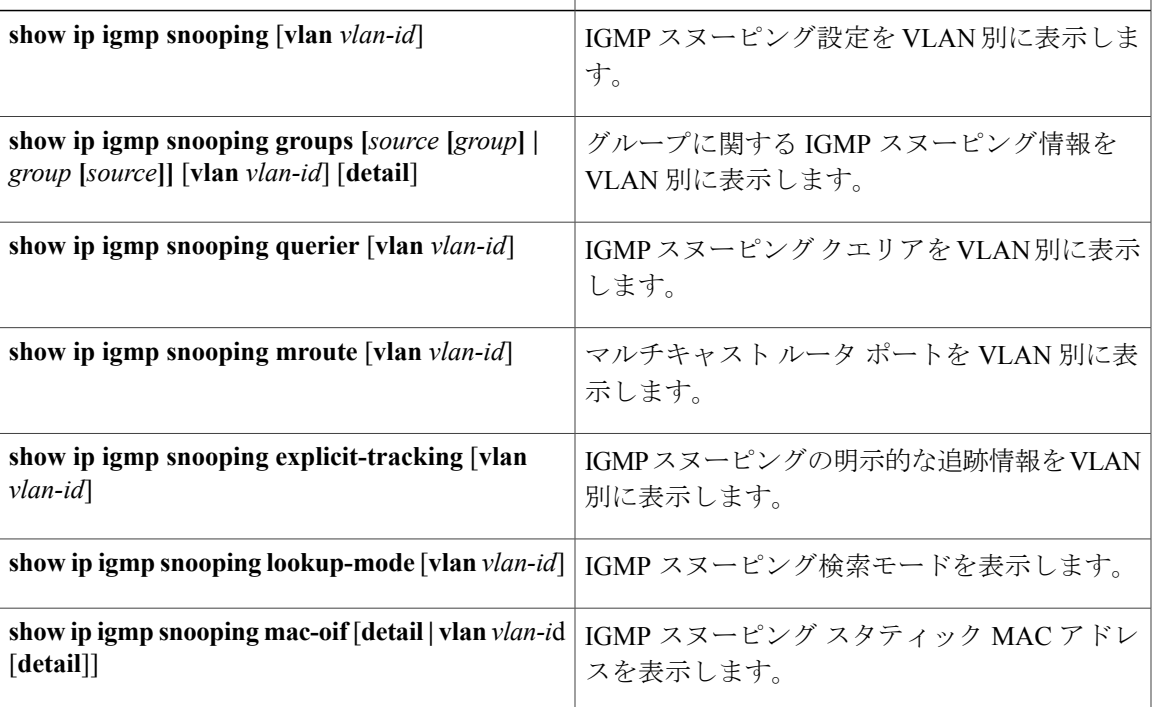

# <span id="page-20-1"></span>**IGMP** スヌーピング統計情報の表示

IGMP スヌーピング統計情報を表示するには、**show ip igmp snooping statistics vlan** コマンドを使 用します。この出力で、virtual Port Channel (vPC; 仮想ポート チャネル)の統計情報を確認でき ます。

IGMP スヌーピング統計情報を消去するには、**clear ipigmpsnooping statistics vlan** コマンドを使用 します。

これらのコマンドの使用方法については、『Cisco Nexus 7000 Series NX-OS Multicast Routing Command Reference』を参照してください。

## <span id="page-20-2"></span>**IGMP** スヌーピングの設定例

次に、IGMP スヌーピング パラメータの設定例を示します。

config t ip igmp snooping vlan 2 ip igmp snooping ip igmp snooping explicit-tracking

```
ip igmp snooping fast-leave
   ip igmp snooping last-member-query-interval 3
   ip igmp snooping querier 172.20.52.106
   ip igmp snooping report-suppression
   ip igmp snooping mrouter interface ethernet 2/1
   ip igmp snooping static-group 230.0.0.1 interface ethernet 2/1
   ip igmp snooping link-local-groups-suppression
   ip igmp snooping v3-report-suppression
次に、Cisco Release 5.1(1) 以降の IGMP スヌーピング パラメータの設定例を示します。
config t
  ip igmp snooping
  vlan configuration 2
   ip igmp snooping
   ip igmp snooping explicit-tracking
   ip igmp snooping fast-leave
   ip igmp snooping last-member-query-interval 3
   ip igmp snooping querier 172.20.52.106
   ip igmp snooping report-suppression
   ip igmp snooping mrouter interface ethernet 2/1
   ip igmp snooping static-group 230.0.0.1 interface ethernet 2/1
   ip igmp snooping link-local-groups-suppression
   ip igmp snooping v3-report-suppression
これらの設定は、指定したVLANを明示的に作成するまで適用されません。VLANの作成の詳細
については、『Cisco Nexus 7000 Series NX-OS Layer 2 Switching Configuration Guide』を参照してく
ださい。
```

```
関連資料
```
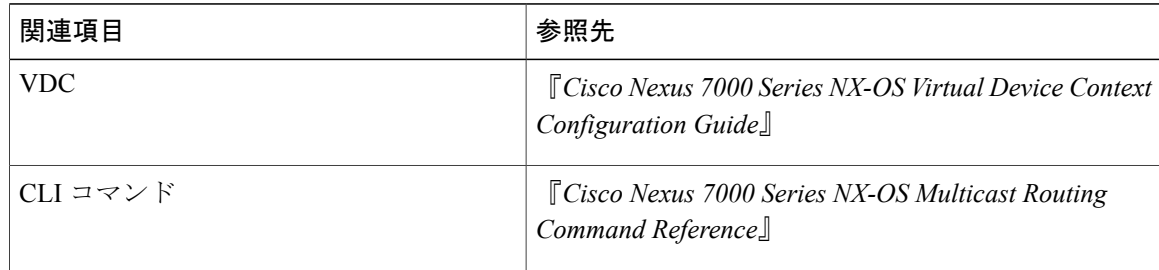

## <span id="page-21-1"></span>標準

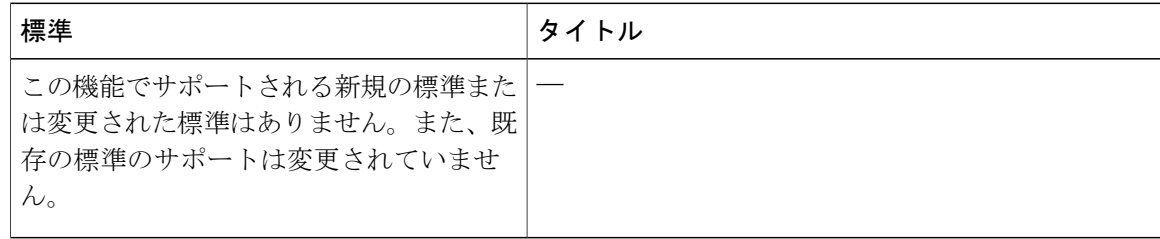

# <span id="page-22-0"></span>**CLI** での **IGMP** スヌーピング機能の履歴

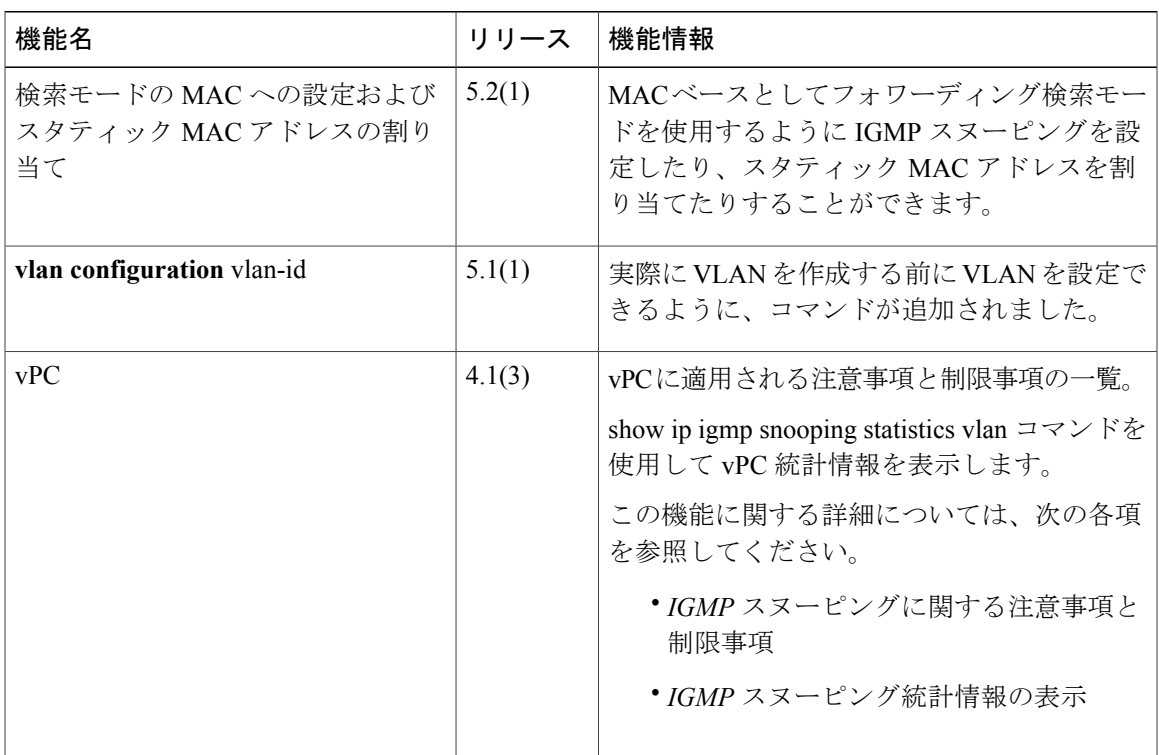